# Ping MIB實施

# 目錄

[簡介](#page-0-0) [必要條件](#page-0-1) [需求](#page-0-2) [採用元件](#page-0-3) [慣例](#page-0-4) [示例指令碼](#page-0-5) [指令碼](#page-1-0) [相關資訊](#page-1-1)

# <span id="page-0-0"></span>簡介

Ping組是Cisco Management分支(.1.3.6.1.4.1.9.9.16)下的Cisco專有MIB的一部分。 Ping組可用於 設定、執行和檢索來自管理站的遠端裝置之間的網際網路控制消息協定(ICMP)活動。

# <span id="page-0-1"></span>必要條件

#### <span id="page-0-2"></span>需求

本文件沒有特定需求。

#### <span id="page-0-3"></span>採用元件

本文件所述內容不限於特定軟體和硬體版本。

本文中的資訊是根據特定實驗室環境內的裝置所建立。文中使用到的所有裝置皆從已清除(預設 )的組態來啟動。如果您的網路正在作用,請確保您已瞭解任何指令可能造成的影響。

#### <span id="page-0-4"></span>慣例

如需文件慣例的詳細資訊,請參閱[思科技術提示慣例](http://www.cisco.com/en/US/tech/tk801/tk36/technologies_tech_note09186a0080121ac5.shtml)。

## <span id="page-0-5"></span>示例指令碼

可以使用示例指令碼在HP OpenView或NetView上啟動此序列。您也可以使用網路管理平台的 GUI將這些命令輸入為snmpsets和snmpgets。使用以下方法之一訪問GUI:

- 在選單欄中,依次選擇工具和MIB瀏覽器:SNMP。
- 在命令列中鍵入xnmbrowser。

<span id="page-1-0"></span>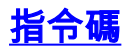

Management\_Station-----------Router\_Source------------Router\_Dest echo "###### Create the instance #######"

###### We've chosen 333 at random. 333 will be the row instance to use for this particular ###### ping experiment. After the ping, the row will be deleted. ###### This keeps the table clean. Router\_Source is the dns name of the device we are ###### working with, and public is its RW community string. The values for ####### ciscoPingEntryStatus status are as follows (see [Ping MIB](http://tools.cisco.com/Support/SNMP/do/BrowseMIB.do?local=en&mibName=CISCO-PING-MIB)): ###### 1 - active ###### 2 notInService ###### 3 - notReady ###### 4 - createAndGo ###### 5 - createAndWait ###### 6 destroy  $\# \# \# \#$  We will clear out any previous entries by setting ciscoPingEntryStatus = 6 (destroy) snmpset -c public Router\_Source .1.3.6.1.4.1.9.9.16.1.1.1.16.333 integer 6 ###### We start building the row by setting ciscoPingEntryStatus = 5 (createAndWait) echo snmpset -c public Router\_Source .1.3.6.1.4.1.9.9.16.1.1.1.16.333 integer 5 echo echo "###### Now let's set the characteristics of the ping #######" ###### Only the first three sets below are REQUIRED. The rest have default ###### values. #Set ciscoPingEntryOwner = any\_name snmpset -c public Router\_Source .1.3.6.1.4.1.9.9.16.1.1.1.15.333 octetstring any\_name #Set ciscoPingProtocol = 1 = ip (see [CISCO-TC-V1SMI.my](http://tools.cisco.com/Support/SNMP/do/BrowseMIB.do) CiscoNetworkProtocol) snmpset -c public Router\_Source  $.1.3.6.1.4.1.9.9.16.1.1.1.2.333$  integer 1 #Set ciscoPingAddress = #.#.#.#--take Remote\_Dest's ip & convert each octet to hex snmpset -c public Router\_Source .1.3.6.1.4.1.9.9.16.1.1.1.3.333 octetstringhex "AB 44 76 67" #Set the packet count to 20 (ciscoPingPacketCount) snmpset -c public Router\_Source .1.3.6.1.4.1.9.9.16.1.1.1.4.333 integer 20 #Set the packetsize to 100 (ciscoPingPacketSize) snmpset -c public Router\_Source .1.3.6.1.4.1.9.9.16.1.1.1.5.333 integer 100 echo echo "##### Now let's verify that the ping is ready to go and launch it #######" #Get ciscoPingEntryStatus and make sure it is now equal to 2. This means # notInService which indicates that we're ready to go. snmpget -c public Router\_Source .1.3.6.1.4.1.9.9.16.1.1.1.16.333 # Set ciscoPingEntryStatus = 1 to tell it to activate. snmpset -c public Router Source .1.3.6.1.4.1.9.9.16.1.1.1.16.333 integer 1 echo echo "##### Let's look

at the results. #####" snmpwalk -c public Router\_Source .1.3.6.1.4.1.9.9.16.1.1.1 echo echo "##### Now that we've gotten the results, let's destroy the row #####" snmpset -c public Router\_Source .1.3.6.1.4.1.9.9.16.1.1.1.16.333 integer 6

## <span id="page-1-1"></span>相關資訊

• [技術支援 - Cisco Systems](http://www.cisco.com/cisco/web/support/index.html?referring_site=bodynav)